## You will need to **log into your EdNet account.**

Select **Student & Financial Aid.**

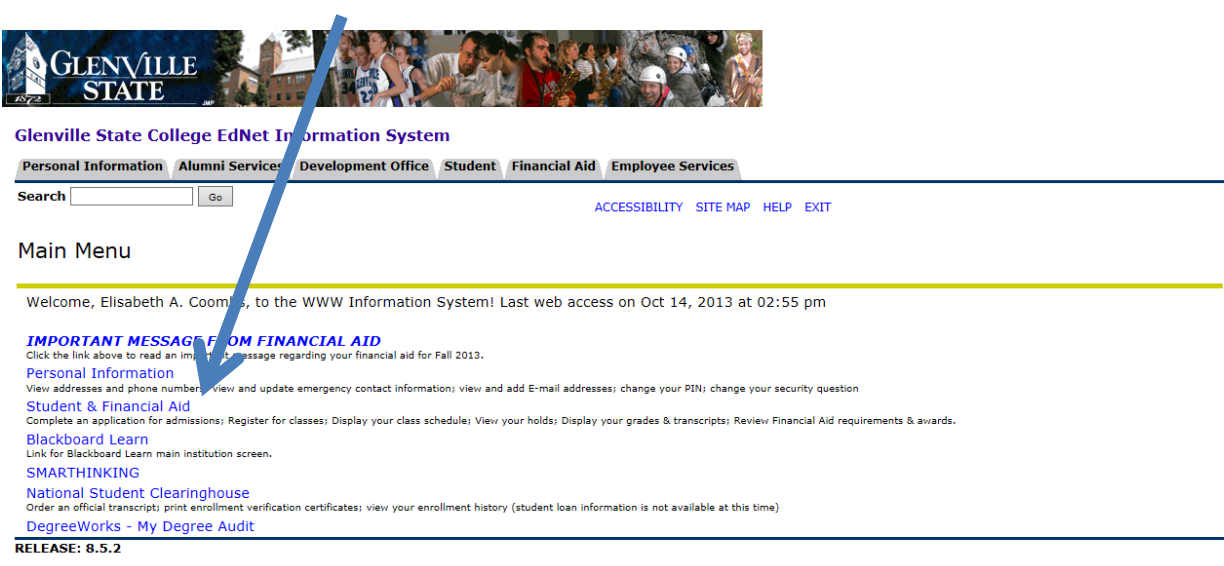

### Select **Student Records.**

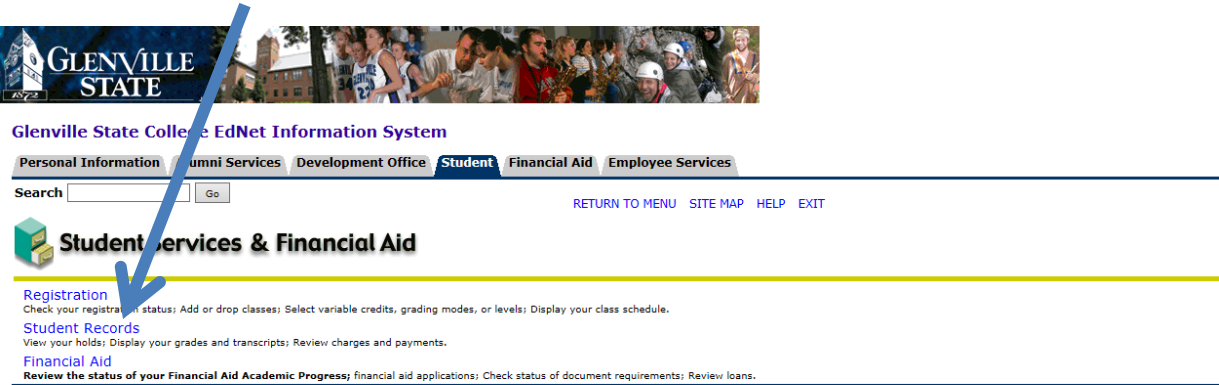

**RELEASE: 8.5.4** 

Select **Apply to Graduate**

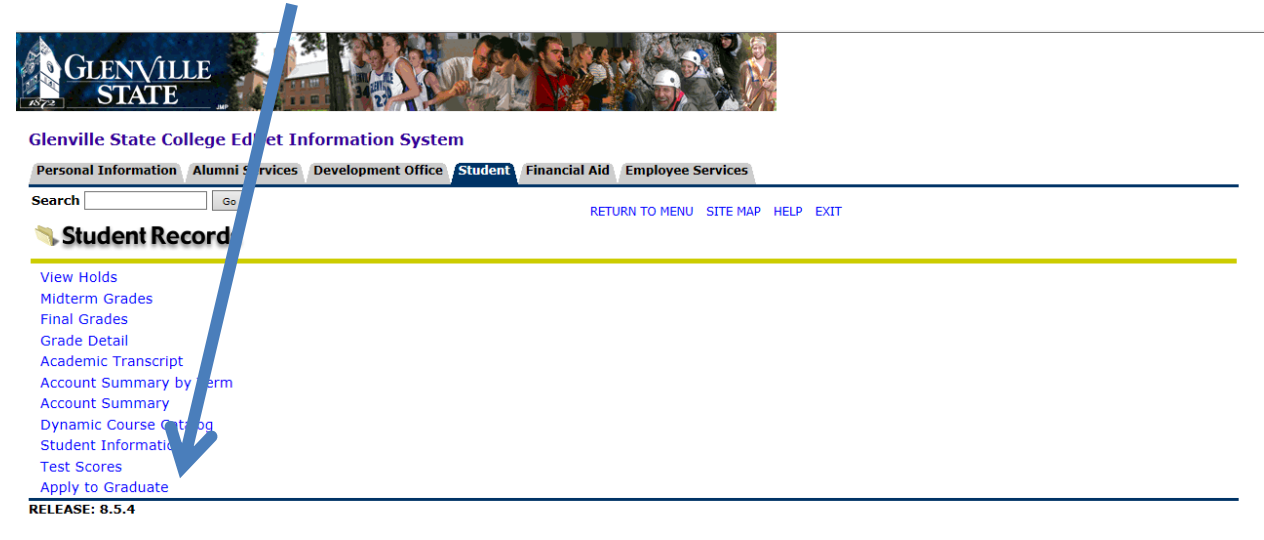

Select the appropriate term that you wish to graduate.

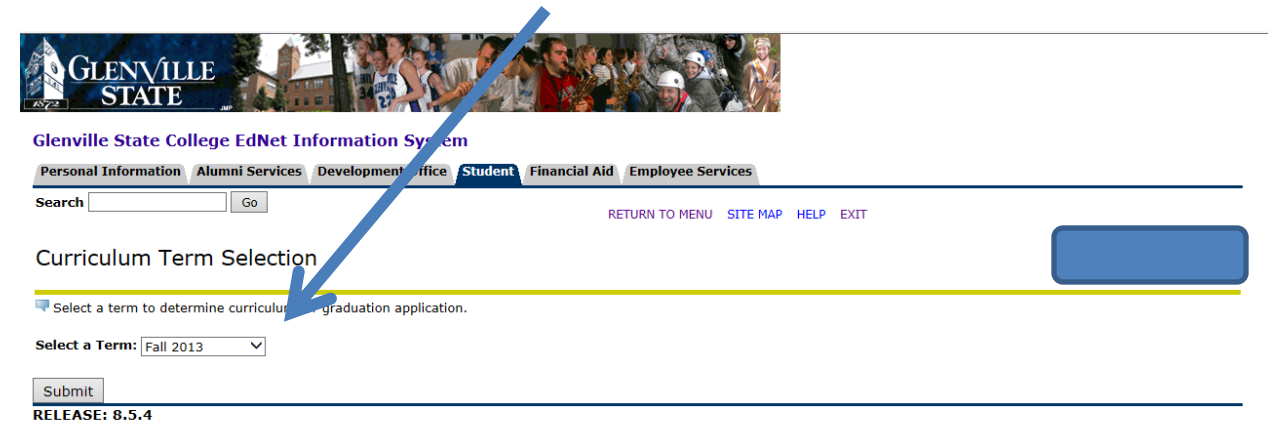

Select the appropriate Degree information and select Continue.

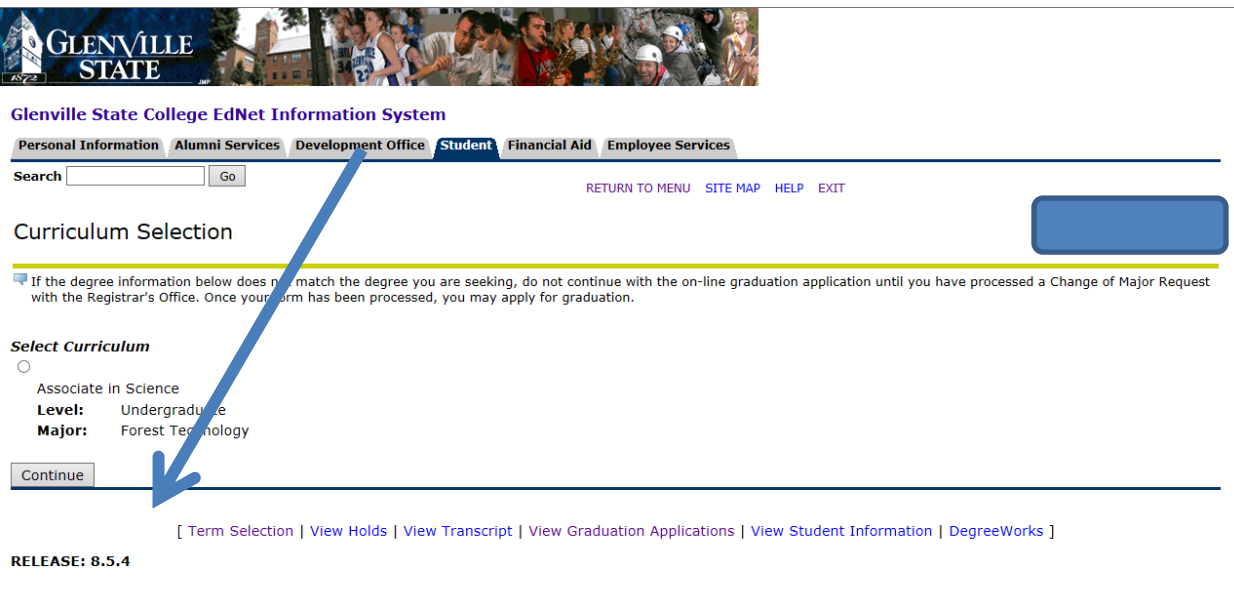

© 2014 Ellucian Company L.P. and its affiliates.

Select the term for which you would like to apply for graduation.

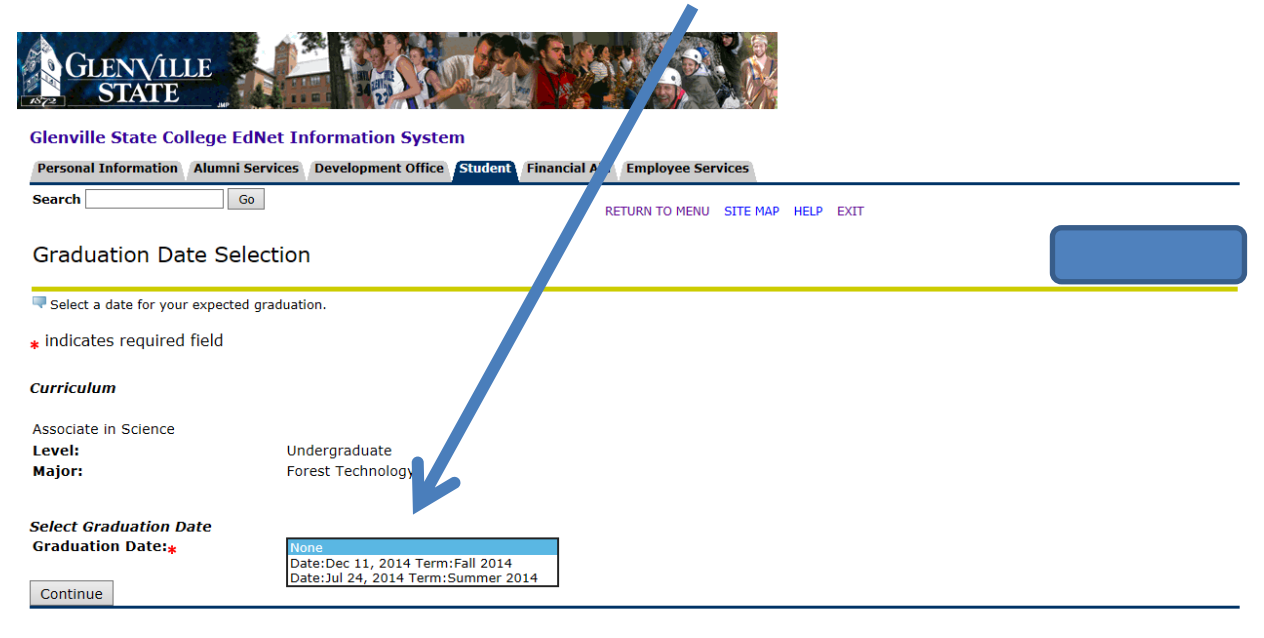

[ View Transcript | View Graduation Applications ]

**RELEASE: 8.5.4** 

© 2014 Ellucian Company L.P. and its affiliates.

# Let us know…

l,

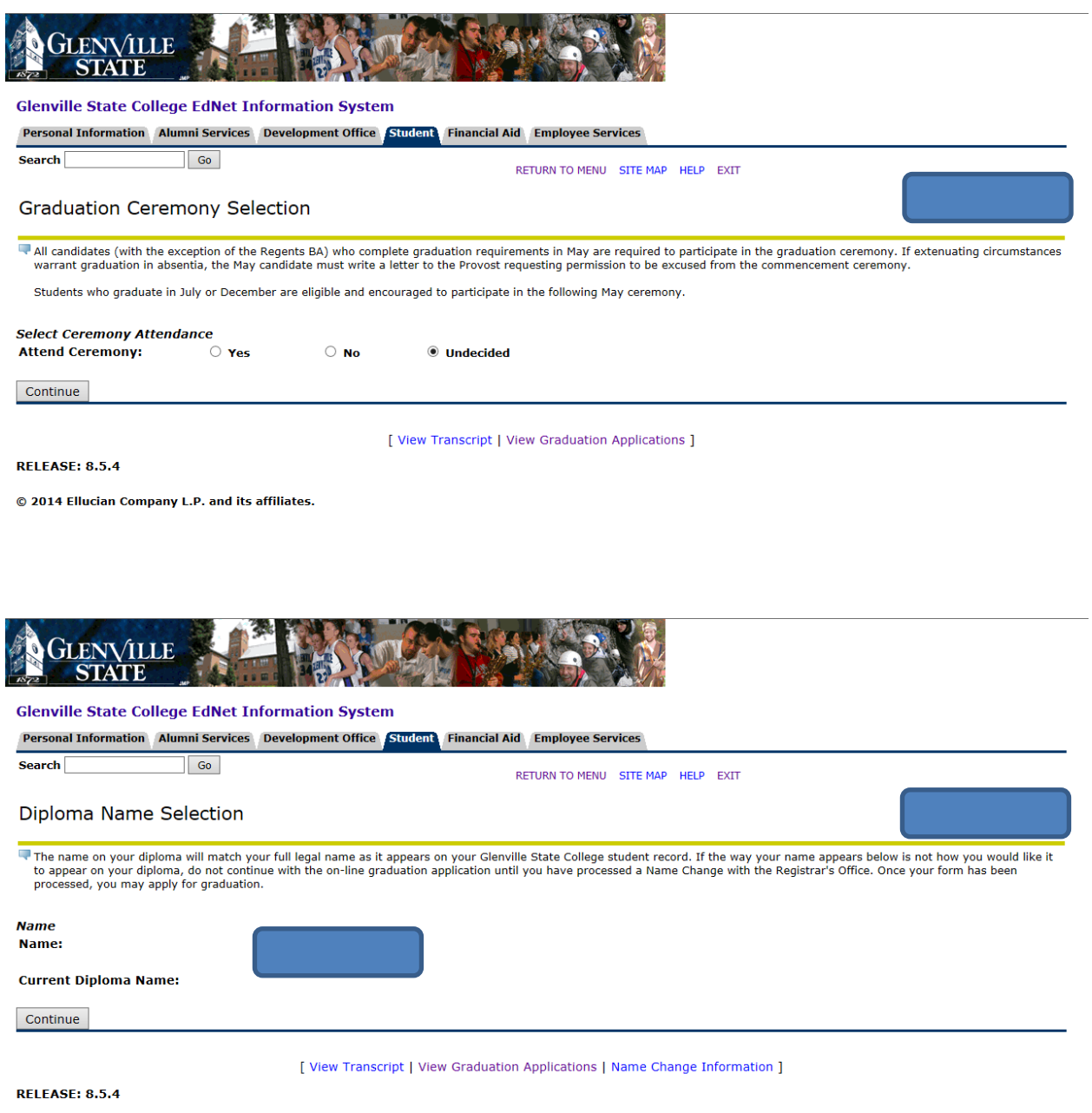

© 2014 Ellucian Company L.P. and its affiliates.

Let us know. To what address do you wish for your diploma to be mailed? If this information is incorrect and you enter a "New" address please note that this **does not** update your mailing address with the Registrar's Office. You will need to complete a Name/Address Change Form to update your mailing address.

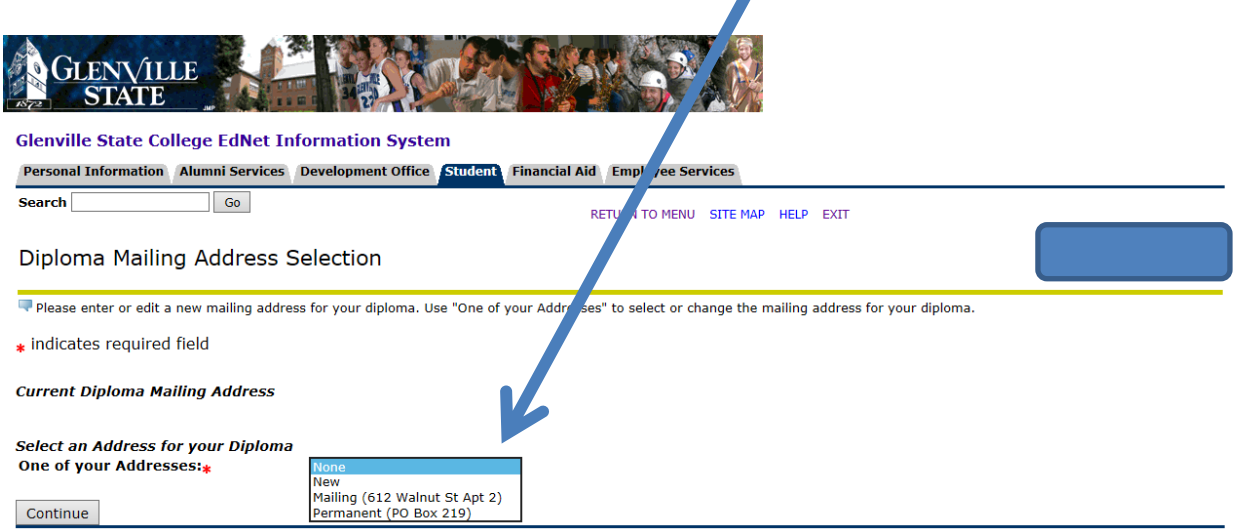

Confirm that the complete address is correct – or make changes – but remember this does not update your address with the Registrar's Office.

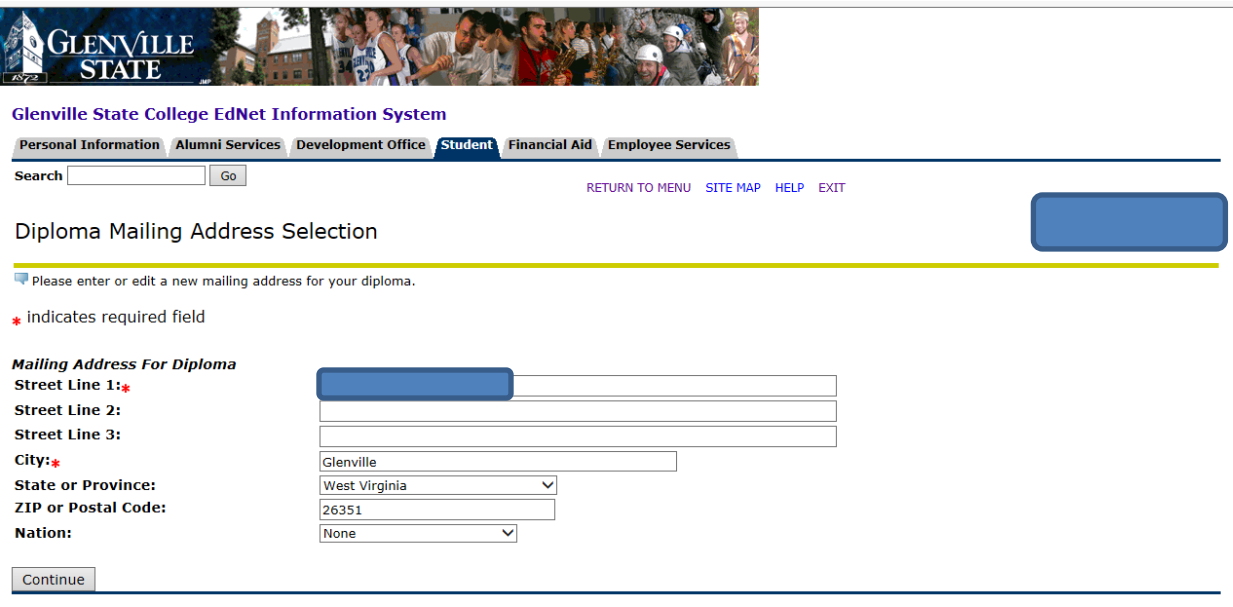

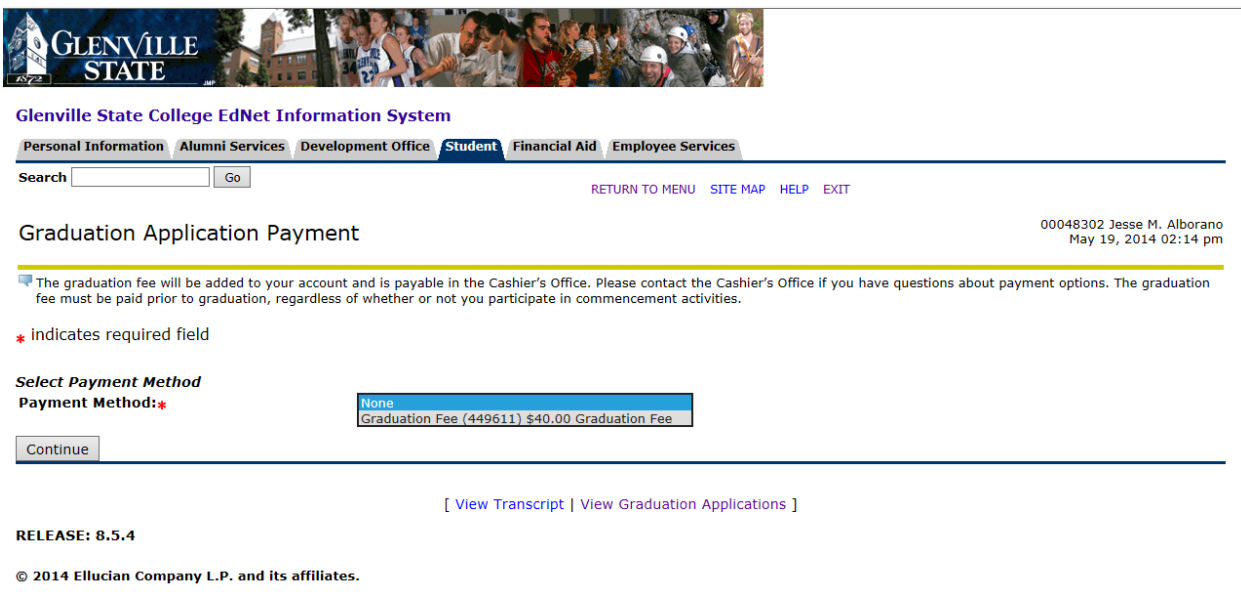

Review your information to ensure accuracy and click "Submit Request."

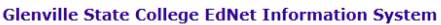

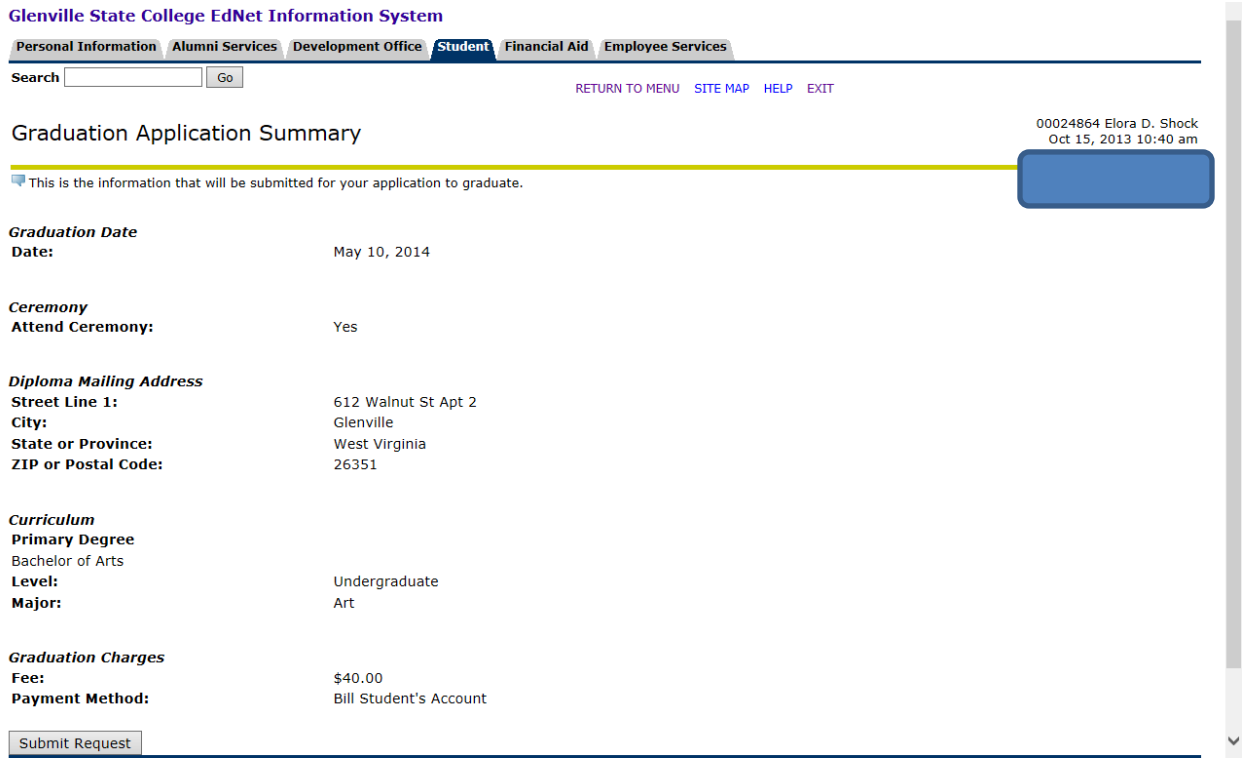

 $\overline{\phantom{a}}$ 

This last page confirms that you have submitted your application and it has been received. It also provides further information on where to access graduation ceremony information.

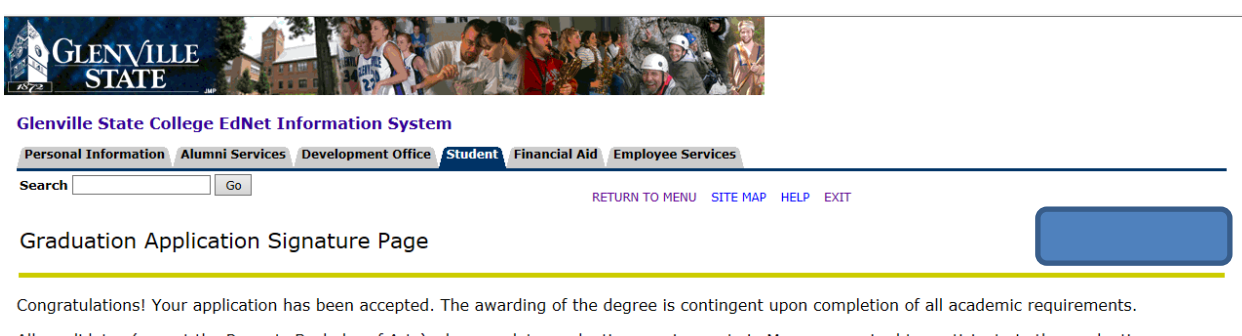

All candidates (except the Regents Bachelor of Arts) who complete graduation requirements in May are required to participate in the graduation ceremony.

If extenuating circumstances warrant graduation in absentia, the May candidate must write a letter to the Provost requesting permission to be excused from the commencement ceremony.

Graduation information can be found on the Glenville State College website. Additional commencement information is posted during the spring semester.

To view your current application(s), please click the "View Application(s) for Graduation" link below or from the "Student Records" tab when you log back into your EdNet Account.

If you have any additional questions, please send an email to registrar@glenville.edu.

### 00048302/1

**F** View Graduation Applications 1

### **RELEASE: 8.5.4**

© 2014 Ellucian Company L.P. and its affiliates.